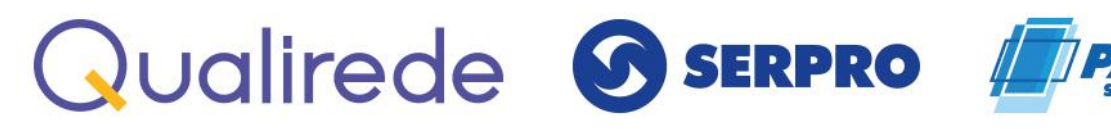

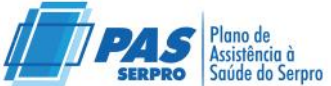

## <span id="page-0-0"></span>**Manual de Solicitação de Reembolso**

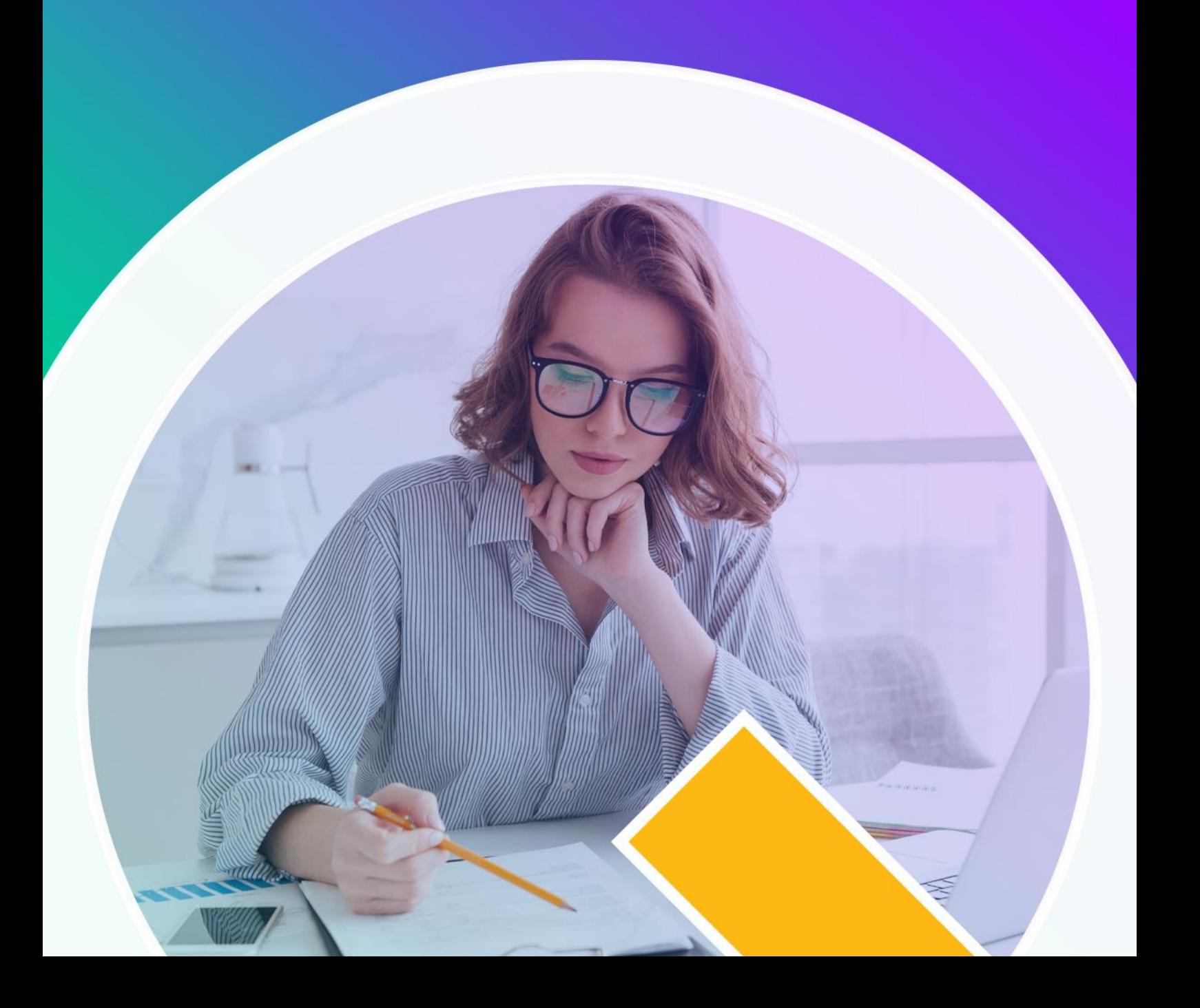

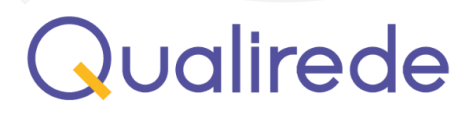

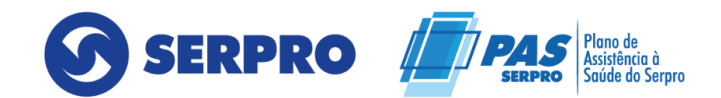

## **Sumário**

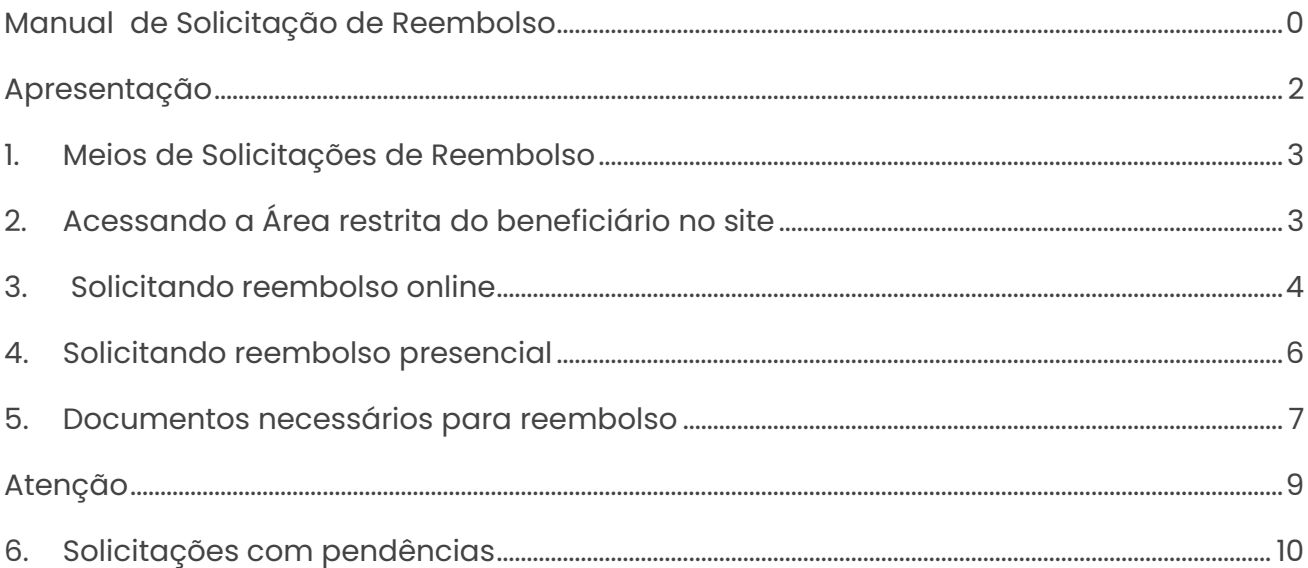

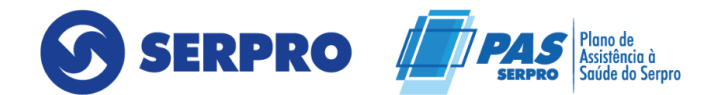

### <span id="page-2-0"></span>**Apresentação**

O presente manual tem como objetivo fornecer as orientações básicas necessárias para solicitação de Reembolso através do site, na área do beneficiário. Orientando o beneficiário à maneira adequada e assertiva para a abertura de Protocolo.

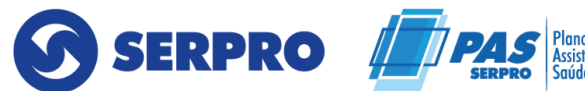

### <span id="page-3-0"></span>**1. Meios de Solicitações de Reembolso**

O Reembolso poderá ser solicitado através de duas modalidades, online, através da área restrita do beneficiário, bem como, através do Soluciona e atendimento as pessoas das Regionais SERPRO.

#### **Links:**

Área restrita: **Termo do Beneficiario - [Plano \(qualirede.com.br\)](https://beneficiarioserpro.qualirede.com.br/login)** Soluciona: **<http://soluciona.serpro.gov.br/>**

### <span id="page-3-1"></span>**2. Acessando a Área restrita do beneficiário no site**

Para solicitar o seu processo de Reembolso, acesse o site **[PAS/SERPRO](https://www.passerpro.qualirede.com.br/) – Site oficial [\(qualirede.com.br\).](https://www.passerpro.qualirede.com.br/)**

Basta clicar na opção "**Beneficiário"**, em seguida "**Área restrita**"

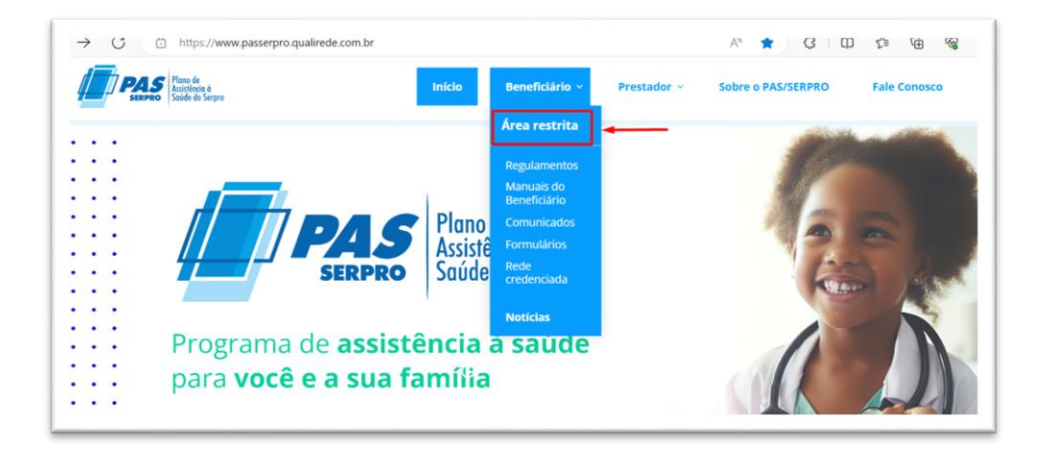

Para os beneficiários que já possuem senha cadastrada, o procedimento consiste em acessar a opção "**Área restrita do beneficiário**" e fazer o login utilizando o **"CPF"** e/ou **"número do cartão"** junto com a senha previamente cadastrada.

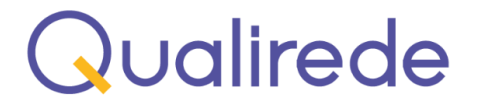

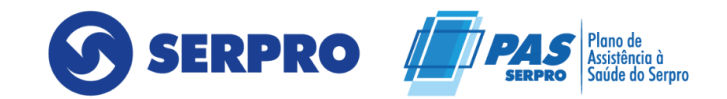

Para aqueles que ainda não possuem uma senha cadastrada, é necessário realizar o cadastro acessando a opção **"Não possui cadastro ou esqueceu sua senha?"**

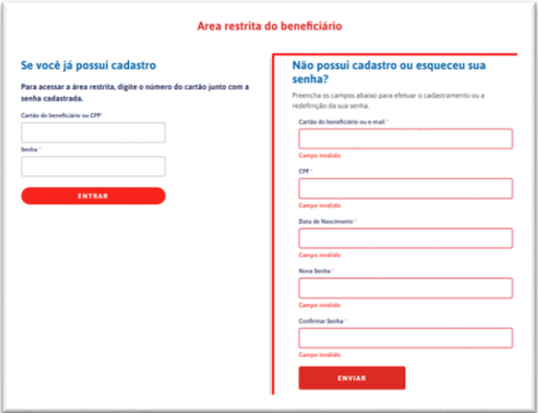

O beneficiário será direcionado para uma página onde possui uma Mandala com opções de multisserviços.

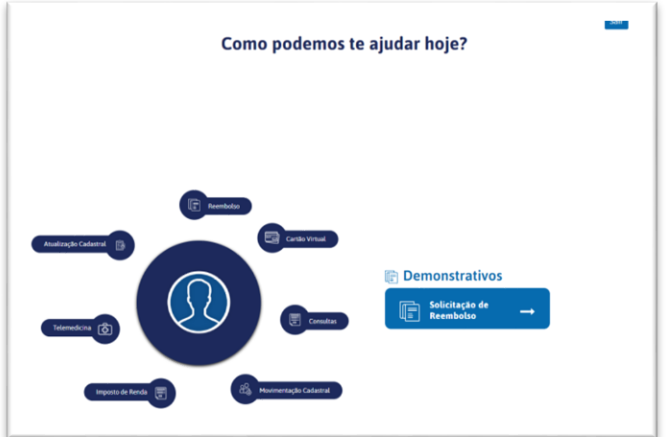

### <span id="page-4-0"></span>**3. Solicitando reembolso online**

No menu inicial, escolha a opção **"Reembolso"** e em seguida **"Solicitações de Reembolso"**

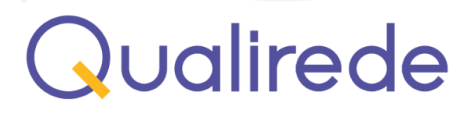

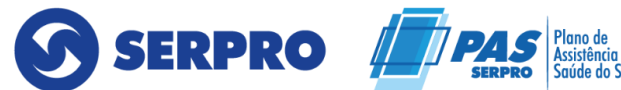

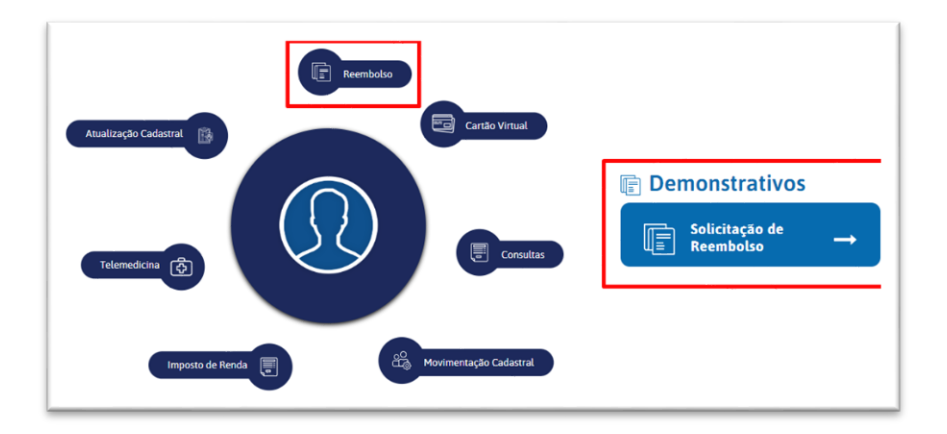

Neste menu será direcionado para o preenchimento dos dados e para anexar documentação.

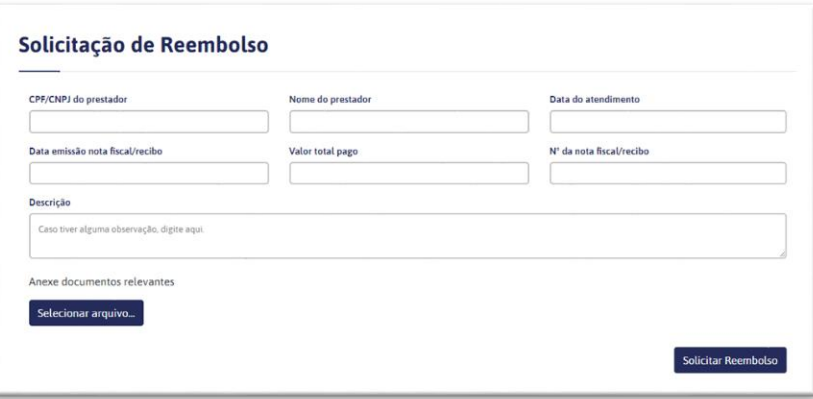

**OBS: Será necessária uma solicitação para cada nota fiscal/cupom fiscal, que deseja receber o Reembolso.**

Após preencher todos os dados e anexar todas as documentações pertinentes à solicitação, clique na opção "**Solicitar reembolso**", o sistema vai exibir uma mensagem informando "**Solicitação enviada com Sucesso**" e então registra o número do protocolo.

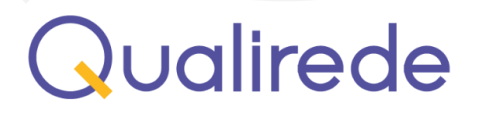

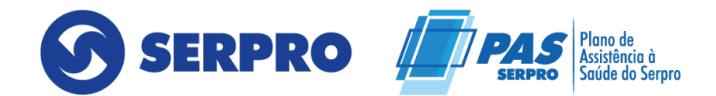

Preencha corretamente todos os dados. Os campos são de preenchimento obrigatório.

- **CNPJ do prestador;**
- **Nome do prestador;**
- **Data do atendimento;**
- **Data emissão nota fiscal / recibo;**
- **Valor total pago;**
- **Nº da nota fiscal/recibo;**
- **Descrição** (caso haja alguma observação campo não obrigatório).

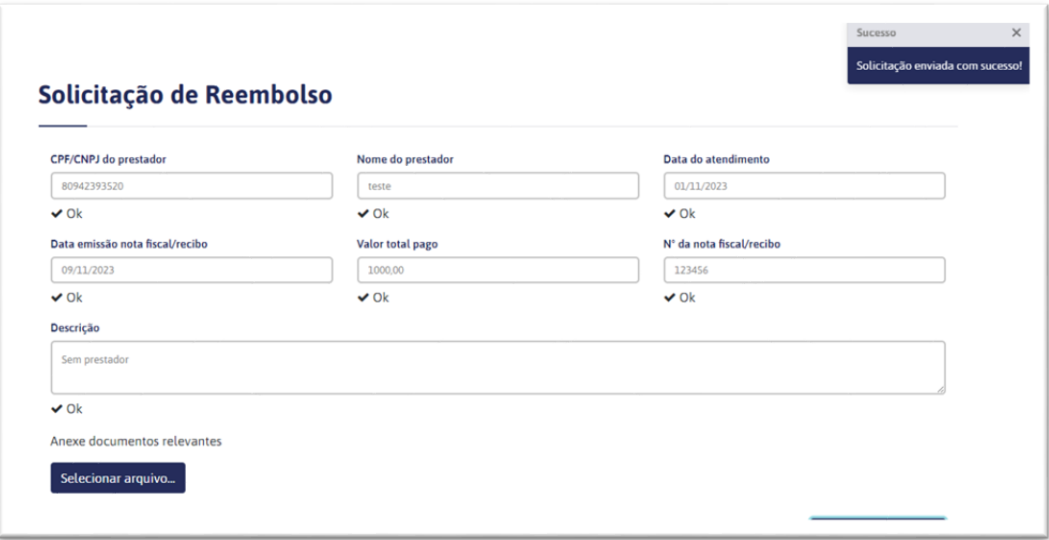

### <span id="page-6-0"></span>**4. Solicitando reembolso presencial**

Para realizar a solicitação diretamente no "**Atendimento a pessoas das Regionais SERPRO**" será necessário apresentar a documentação e formulário de solicitação assinado.

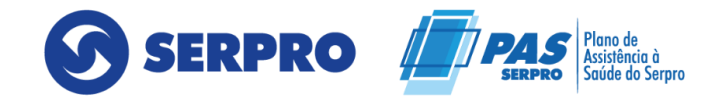

O formulário encontra-se disponível no site na opção "Beneficiário" – Formulário "Formulários – [PAS/SERPRO \(qualirede.com.br\)](https://www.passerpro.qualirede.com.br/formularios/)". É necessário preencher os dados solicitados, realizar a impressão, assinar conforme documentação, bem como realizar a impressão e em seguida preencher e assinar.

Em posse de toda a documentação e formulário, será necessário realizar a entrega no "**Atendimento a pessoas das Regionais SERPRO**".

Será aberto um protocolo de solicitação e informar o número para acompanhamento.

### <span id="page-7-0"></span>**5. Documentos necessários para reembolso**

- ➢ Recibo ou nota fiscal, sem rasuras, emitido em nome do beneficiário que utilizou o serviço, contendo:
- Dados do prestador de serviços (nome; CPF se pessoa física; CNPJ se pessoa jurídica);
- Número do CRM (conselho regional de medicina) e especialidade do médico que atendeu;
- Data de atendimento;
- Descrição detalhada do serviço prestado;
- Valor do serviço prestado (caso ocorra mais de um procedimento, o valor deverá ser individualizado);
- Carimbo e assinatura do emitente.

Especialmente nos casos de terapia (Fisioterapia; Fonoaudiologia; Hidroterapia; Psicologia; RPG e Acupuntura), além dos documentos supracitados, também deverão ser anexados:

• Quantidade e data das sessões realizadas;

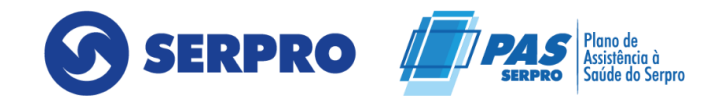

• Relatório médico com indicação clínica, histórico e evolução do tratamento, renovado a cada período de 6 (seis) meses.

**OBS:** O relatório médico deverá ser anexado quantas vezes forem necessárias, principalmente em caso de tratamento continuado, visando análise tempestiva da SR, já que o sistema não permite a junção /juntada de PEG' s.

**OBS:** AS SESSÕES DE ACUPUNTURA SOMENTE TERÃO COBERTURA SE REALIZADAS POR PROFISSIONAL MÉDICO, COM REGISTRO NO CRM.

#### **Para Internações Clínicas ou Cirúrgicas**

#### **Despesas Hospitalares:**

➢ Recibo ou nota fiscal, sem rasuras, emitido em nome do beneficiário que utilizou o serviço, contendo:

- Dados do prestador de serviços (nome; endereço e CNPJ);
- Data de atendimento;
- Carimbo e assinatura do emitente;
- Conta hospitalar detalhada, discriminando o valor de cada item.

### ➢ **Relatório médico detalhado especificando os atendimentos/procedimentos realizados.**

#### **Honorários Médicos:**

➢ Recibo ou nota fiscal, sem rasuras, emitido em nome do beneficiário que utilizou o serviço, contendo:

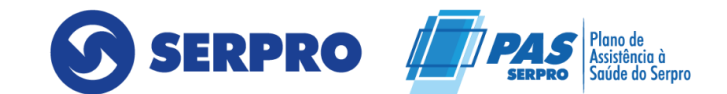

- Dados do prestador de serviços (nome; CPF se pessoa física; CNPJ se pessoa jurídica);
- Número do CRM (conselho regional de medicina) do médico que atendeu;
- Data de atendimento;
- Descrição detalhada do serviço prestado, inclusive a atuação do profissional (cirurgião, auxiliar, anestesista, instrumentador);
- Valor do serviço prestado (caso ocorra mais de um procedimento, o valor deverá ser individualizado);
- Carimbo e assinatura do emitente (se recibo);

### ➢ **Relatório médico detalhado especificando os atendimentos/procedimentos realizados.**

**OBS:** O relatório médico deverá ser anexado quantas vezes forem necessárias, principalmente em caso de tratamento continuado, visando análise tempestiva da SR, já que o sistema não permite a junção/juntada de PEG´s.

## <span id="page-9-0"></span>**Atenção**

Considera-se fora do prazo, para efeito de reembolso:

- Despesas passíveis de reembolso após transcorridos 90 (noventa) dias da realização do procedimento, entendendo-se como tal, a data do recibo ou nota fiscal de pagamento;
- Exames realizados após 30 (trinta) dias da data do pedido médico;
- Internações ocorridas após 30(trinta) dias da solicitação médica;

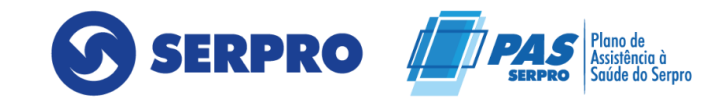

- Reapresentação de documentos devolvidos após 60 (sessenta) dias da data da devolução do processo, em situação de solicitação de complementação de documentação;
- Recurso interposto após decorridos 60 (sessenta) dias da data da negativa;
- Envie todos os documentos solicitados, assim você contribuirá para a agilidade do crédito do valor, evitando que seu processo de reembolso seja devolvido para regularização;
- Mantenha seus dados bancários atualizados junto à UNIDADE DE GESTÃO DE PESSOAS DO SERPRO;
- Solicite a atualização dos seus dados bancários antes do envio do reembolso, caso contrário, isto gerará atrasos no pagamento.

## <span id="page-10-0"></span>**6. Solicitações com pendências**

No decorrer da análise de sua solicitação, poderá ser identificada alguma divergência, como:

- ✓ Falta de documentação;
- ✓ Documentação elegível;
- ✓ Falta de informação e dentre outras.

A central de atendimento entrará em contato para informar a pendência e informar o prazo para encaminhar a documentação.

#### **Central de Relacionamento 24h por dia, 7 dias da semana: 0800 888 9504**